# 武汉市建筑施工安全生产 标准化学习交流工地 申报管理系统

### 操

## 作

### 指

### 南

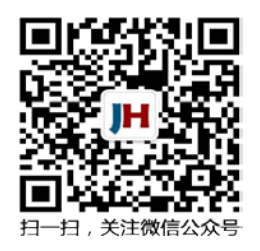

编写单位 武汉建亨信息科技有限公司 编写时间 2020 年 5 月 18 日 修订时间 2024 年 4 月 9 日 技术支持 QQ 群 532040856

### 目录

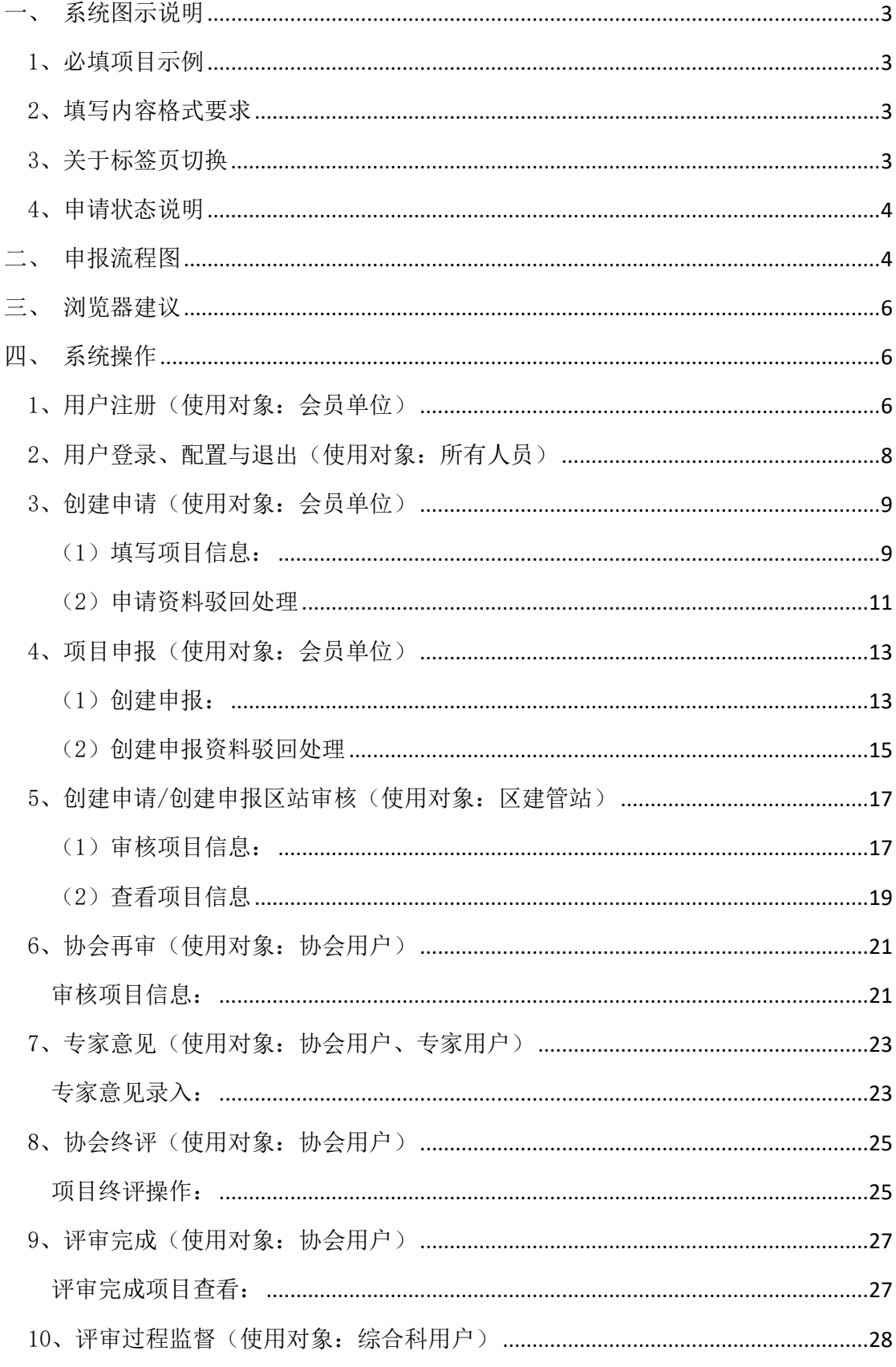

#### <span id="page-2-0"></span>一、系统图示说明

#### <span id="page-2-1"></span>1、必填项目示例

 在需要输入信息的表格中,如果输入框背景为黄色,表示该 处为必填项。如果没有填写内容,就无法提交保存。显示效果如 用户名: 请使用大小写字母及数字 下:

#### <span id="page-2-2"></span>2、填写内容格式要求

在需要输入信息的表格中,如果输入框有填写格式要求,输 入框中会有提示文字,此时鼠标点击该输入框,输入信息时(部 分浏览器在鼠标点击时),提示文字会自动消失,显示用户输入 的文字。

在填写信息后提交保存时,如果文本框后面出现红色警示标 识 , 表示所填写的内容与系统要求不一致, 鼠标指向此标识, 可以显示填写要求,请按格式要求修改填写内容。

#### <span id="page-2-3"></span>3、关于标签页切换

在一个页面上,如果出现如下卡片标签,表示在同一个页面 中存在多个信息标签。鼠标点击每个标签标题,可以切换显示页。 标签标题背景为亮色时,表示为当前选中标签。标签标题右上角 出现Х号时,表示可以关闭本标签页。

评审 专家审核 基本信息 附件 评审记录

#### <span id="page-3-0"></span>4、申请状态说明

每个项目列表都可以看到申请状态(图 1-1-1),各状态描 述说明如下:

- > 已保存:项目资料已保存为草稿,需要提交后才能进行评审;
- > 区站审核: 项目所属区站已经对项目资料审核通过;
- 协会审核:协会已经对项目资料审核通过,资料上报完成;
- > 驳回: 项目资料不全, 已经被区站退回, 需要补充提交资料:
- > 驳回区站: 项目资料不全, 已经被协会退回, 需要区站再退 回给企业,补充提交资料:
- 专家评审:专家对项目进行了评审,并填写了评审意见;
- 协会终评:协会对项目进行了最终评审,确定是否获奖。

| 由报评审<br>奕 |  |                | 企首页  | 密封申报 ×       |                               |                         |                               |        |      |
|-----------|--|----------------|------|--------------|-------------------------------|-------------------------|-------------------------------|--------|------|
| / 资料由报    |  |                |      | ◎新建由連<br>協同新 | 导出<br>×                       | 表头下方输入,然后回车(或点击空白)可进行查询 |                               |        |      |
|           |  |                |      | 由通日期 ▽       | 项目名称                          | 所在区                     | 洋细胞址                          | 由请状态   |      |
|           |  |                |      | ۰            |                               |                         |                               |        |      |
|           |  |                |      | 2020-05-26   | 测试项目                          | 江庫区                     | 协会专家用户按系统分配的用<br>产名和密码登录系统    | 专家评审   | 白皇帝  |
|           |  | 2 <sup>1</sup> |      | 2020-05-26   | 北京门头沟发生3.6级地震 网<br>友抓拍下用灯罩里视频 | 江岸区                     | 北京门头海发生3.6级数量 网<br>发抓拍下吊灯被晃视频 | 资料上报完成 | ○查看  |
|           |  | 3.10           |      | 2020-05-26   | 44444444                      | 江岸区                     | 444444444                     | 図画     | 一修改  |
|           |  |                |      | 2020-05-26   | 督阅无为情                         | 江庫区                     | 16161616161616                | 収压     | 一修改  |
|           |  | 5.0            |      | 2020-05-26   | 硬地A02                         | 江座区                     | 我汉市沿江大道                       | 资料上报完成 | ○查看  |
|           |  | 5.0            |      | 2020-05-22   | 11111111111                   | 江皇区                     | 11111111111111111             | 协会终评   | 白言語  |
|           |  |                | 7.00 | 2020-05-19   | salidsf                       | 江汉区                     | sdidsfds                      | 已保存    | ■ 傅改 |
|           |  |                | 8 日  | 2020-05-18   | 新建製式项目                        | 江柴区                     | 激北首流汉市江汉区常青路<br>1,44.99.      | 资料上报完成 | 白東野  |

(图 1-1-1)

### <span id="page-3-1"></span>二、申报流程图

详细流程见图 2-1-1,流程节点对应系统账号操作如下:

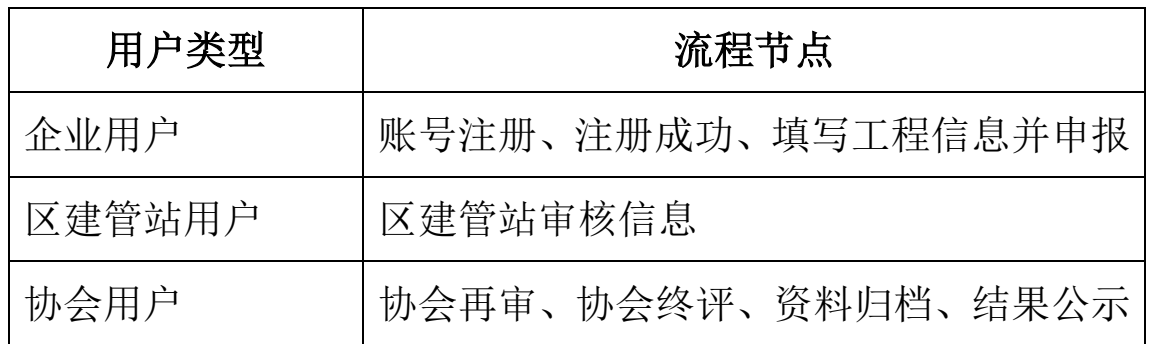

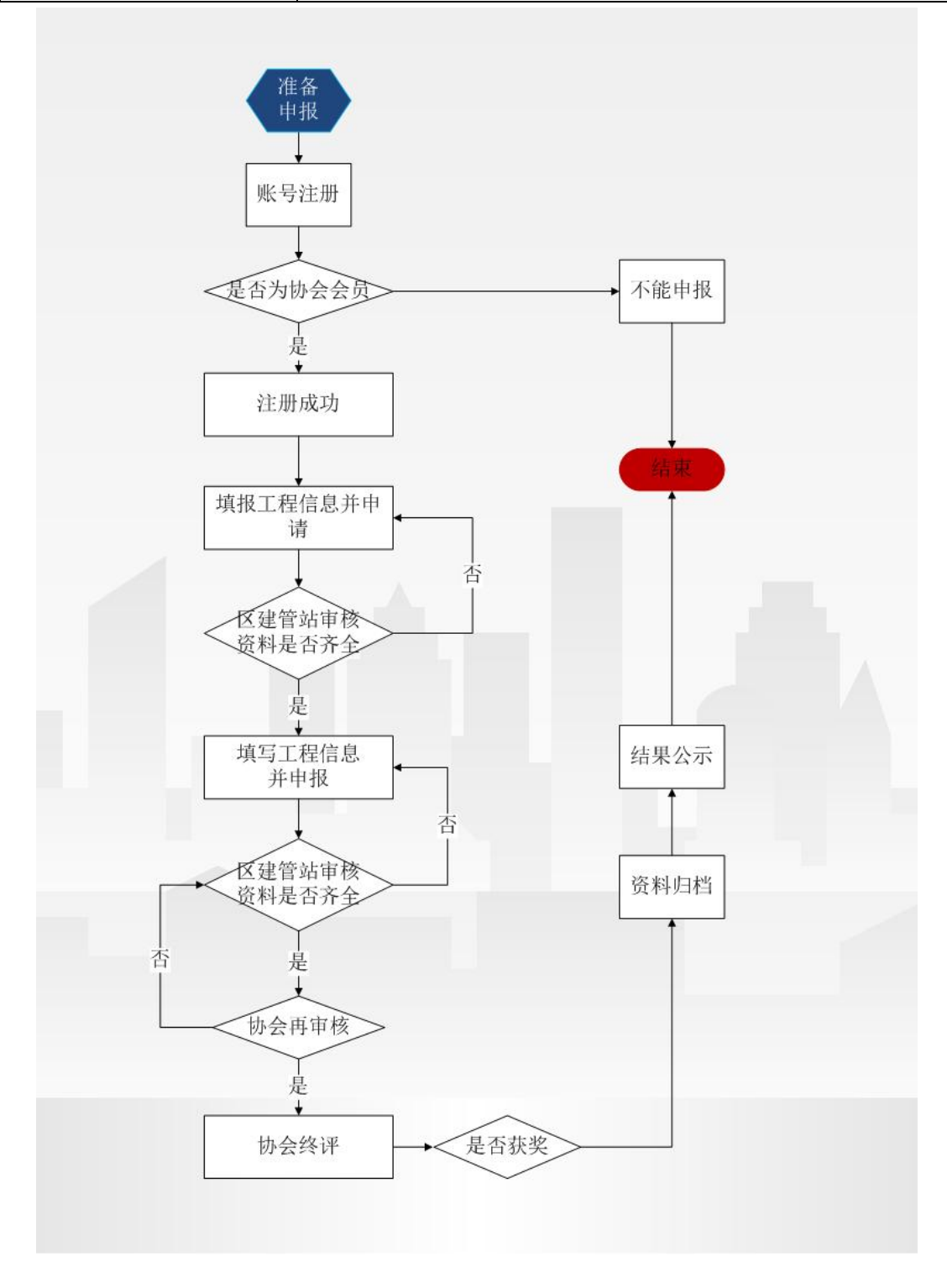

#### (图 2-1-1)

#### <span id="page-5-0"></span>三、浏览器建议

本系统推荐采用 360 浏览器极速模式(设置方式见图 3-1-1)、谷歌 Chrome、Firefox 等浏览器。

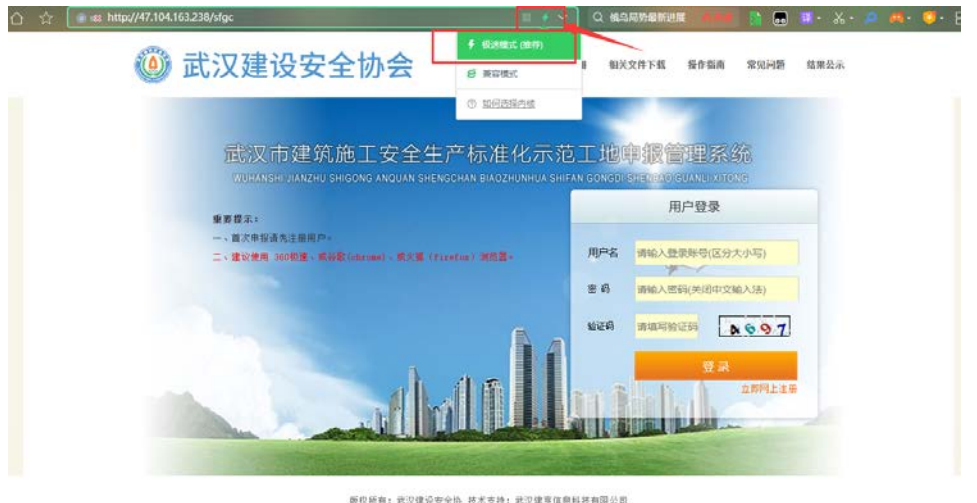

图 3-1-1

#### <span id="page-5-1"></span>四、系统操作

#### <span id="page-5-2"></span>1、用户注册(使用对象:会员单位)

需要进行项目申报,且没有本系统用户名的会员单位,首先 在浏览器中输入本系统的访问地址,打开系统登录页面,然后在 登录页面中(图 4-1-1),点击"帐号注册",在弹出的新用 户注册页面(图 4-1-2)中输入用户名、密码、会员单位(注意, 用户至少输公司名称中的连续三个字符后,系统自动提示完整公 司名称,然后在列表中进行选择,如果没有提示,表示公司不在 武汉建亨信息科技有限公司 售前咨询: 13307189777 售后服务: 15623616272

协会的会员名单中,无法注册)、联系电话(必须为手机),最 后点击"提交",完成用户注册。用户注册成功后,系统弹出用 户名和密码,并提示"注意保存"(图 4-1-3)。

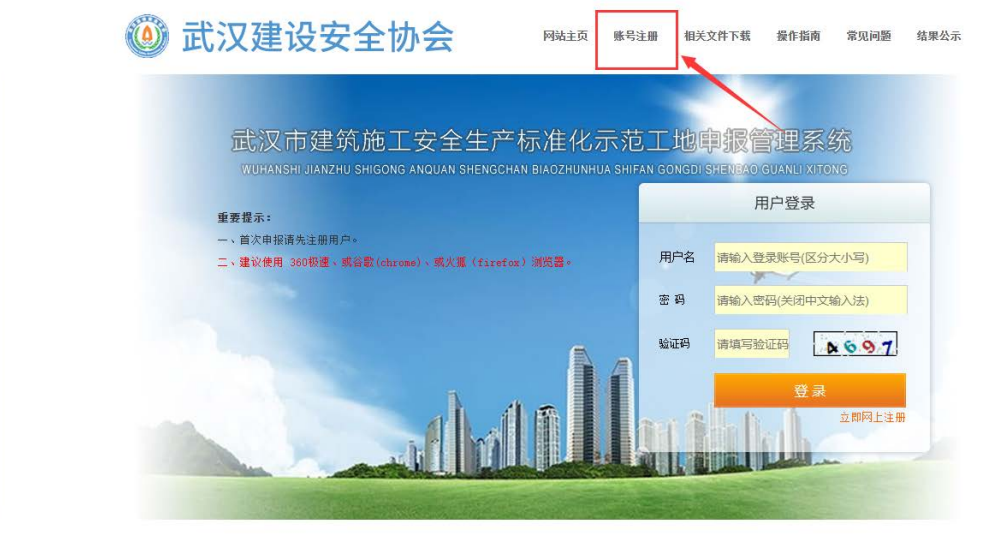

版权所有: 武汉建设安全协 技术支持: 武汉建亨信息科技有限公司

(图 4-1-1)

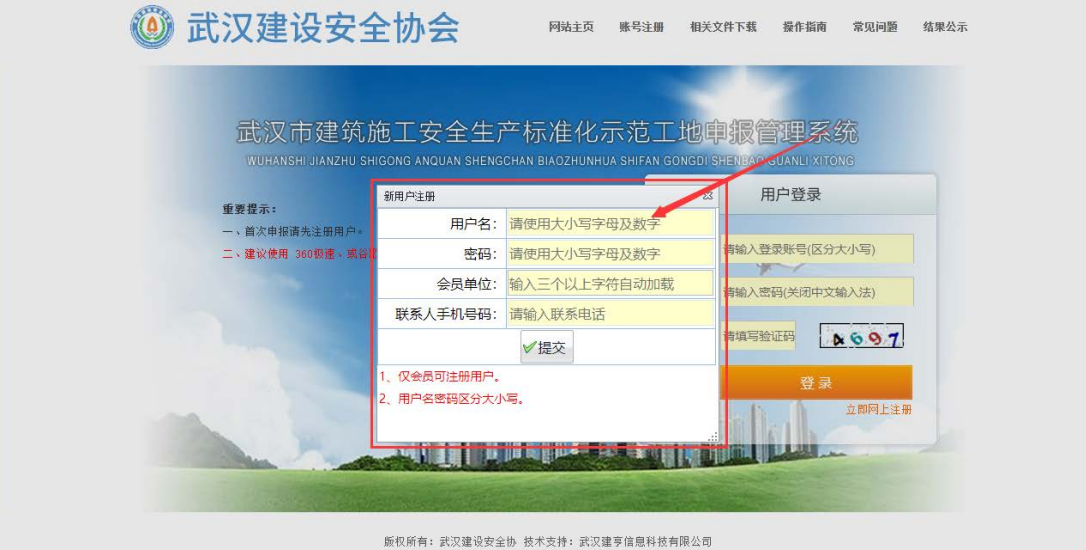

(图 4-1-2)

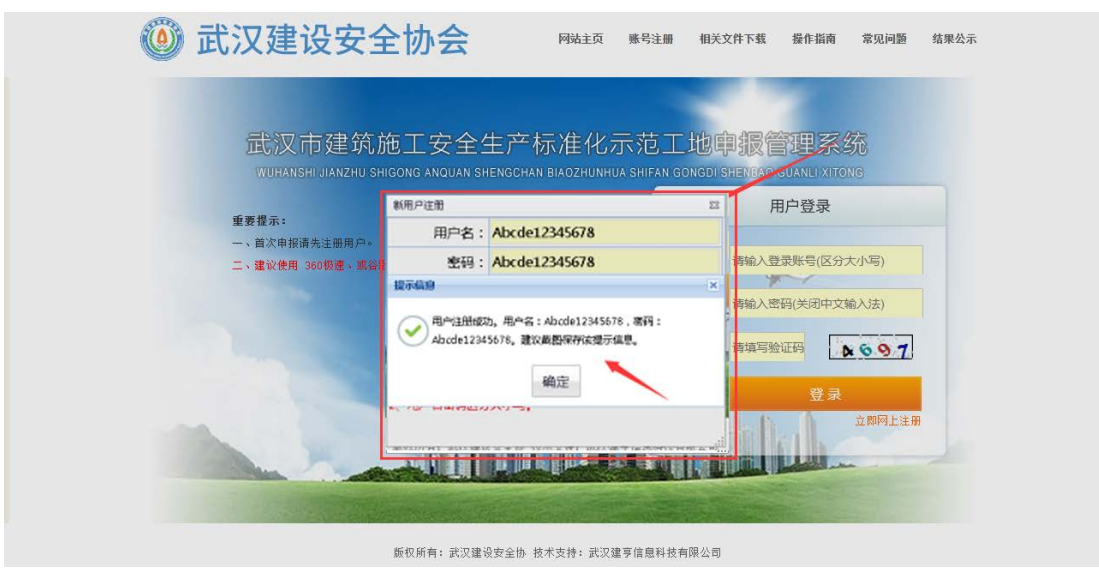

(图 4-1-3)

### <span id="page-7-0"></span>2、用户登录、配置与退出(使用对象:所有人员)

用户取得本系统的用户名和密码后,可在系统登录页面(图 4-2-1)的用户登录框中,输入用户名、密码、验证码,点击"登 录", 讲入系统, 按照各自的角色权限讲行操作。

系统右上角显示当前登录用户的名称(图 4-2-2)。点击"用 户设置"可修改密码,配置界面风格。点击"注销登录"可以退 出当前账号。为了你的账号安全,请使用完毕后,及时注销登录。

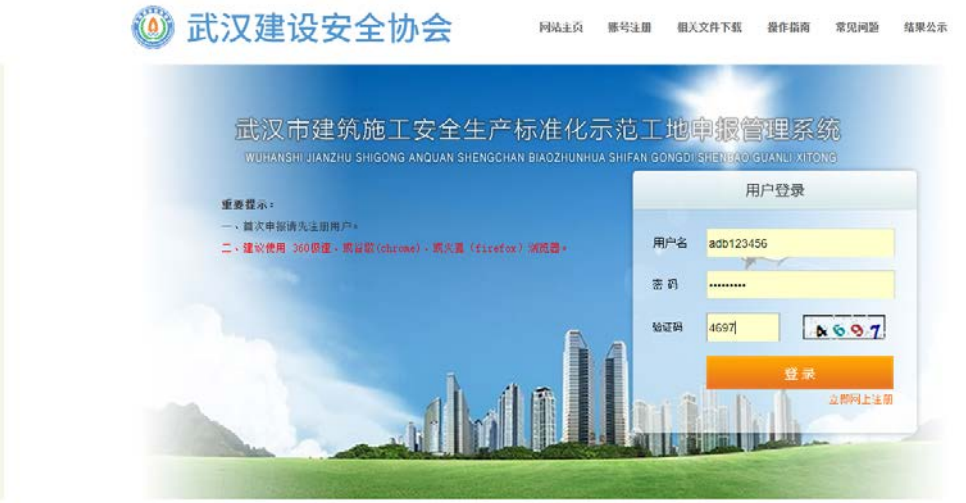

版权所有: 武汉建设安全协 技术支持: 武汉建亨信息科技有限公司

(图 4-2-1)

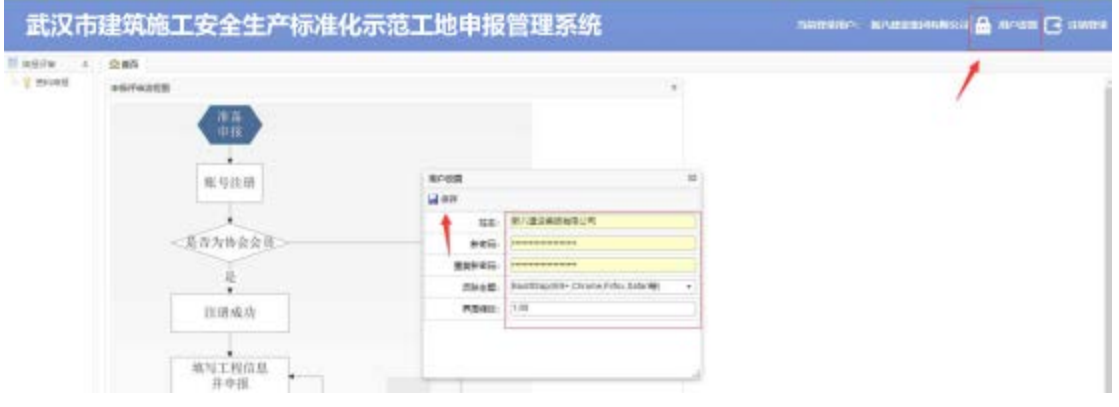

(图 4-2-2)

#### <span id="page-8-0"></span>3、创建申请(使用对象:会员单位)

#### <span id="page-8-1"></span>(1)填写项目信息

会员单位登录系统后,首先在系统页面中左侧菜单点击"创 建申请",并点击功能菜单中"新建申请"(图4-3-1),然后 在信息填报页面中录入项目的基础情况,点击"保存"后提示"保 存成功,请上传相关附件后提交申请"(图 4-3-2),上传盖章

的申请表(图 4-3-3), 完成申报操作, 最后点击"提交", 将 该项目申请提交到对应的区建管站进行审查。

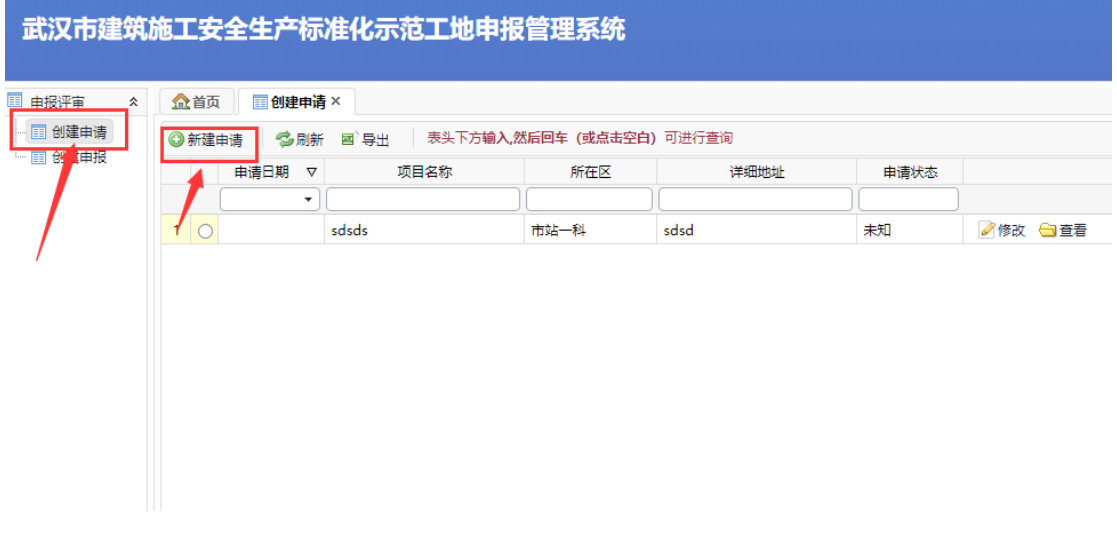

(图 4-3-1)

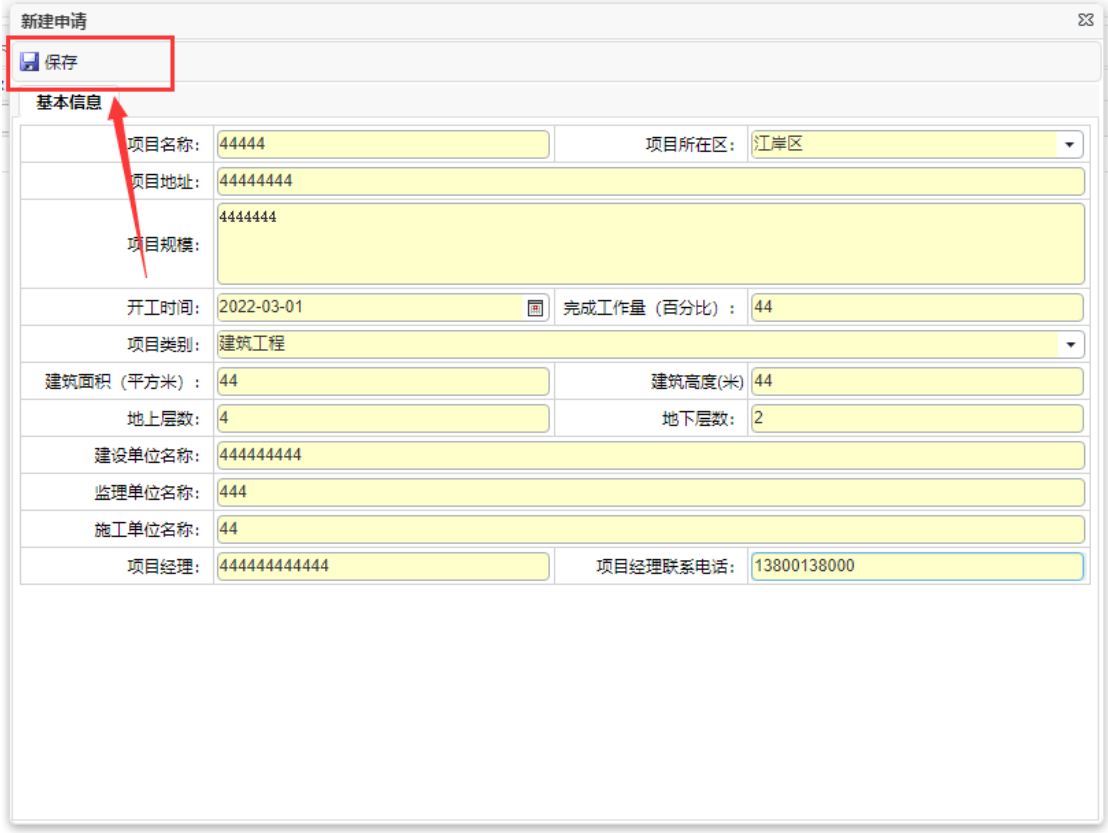

(图 4-3-2)

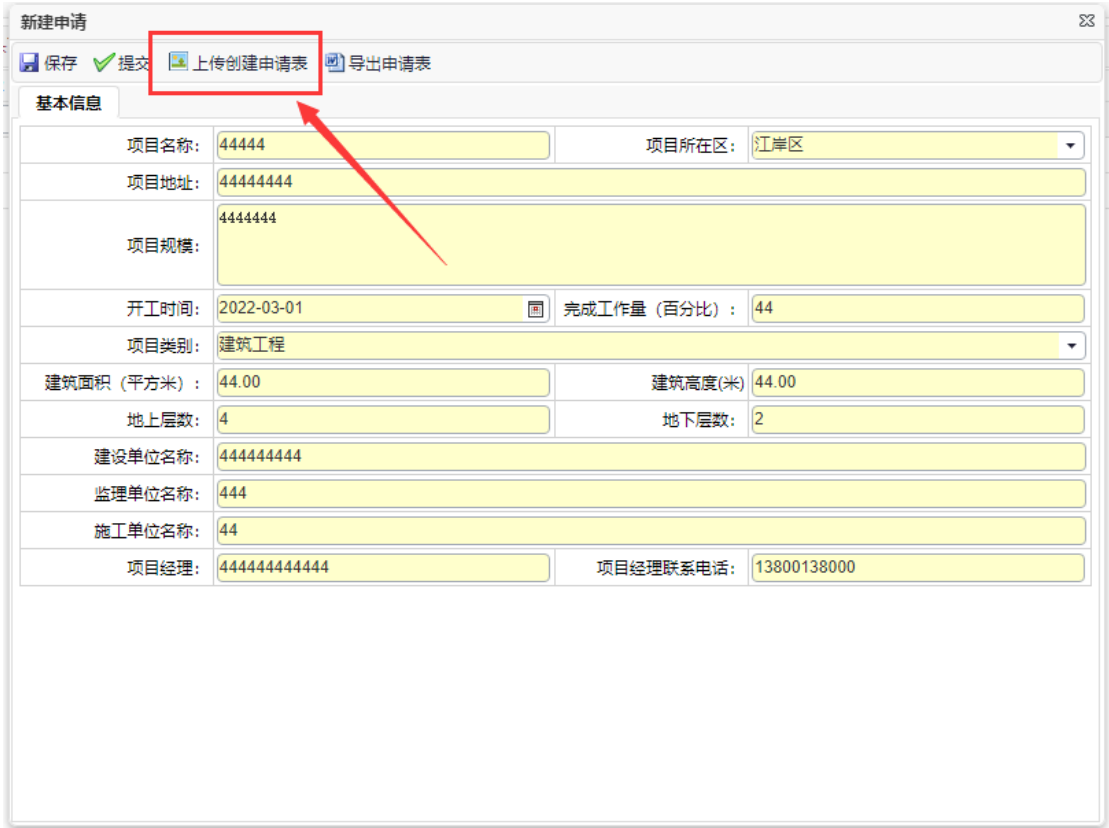

(图 4-3-3)

#### <span id="page-10-0"></span>(2)申请资料驳回处理

如果创建申请被驳回,在统页面中左侧菜单点击"创建申请", 找到相关项目(图 4-3-4),然后点击"修改",打开信息填报 页面,查看驳回原因(图 4-3-5),补充录入项目,最后点击"提 交",即重新提交到相关区建管站,再次审核。

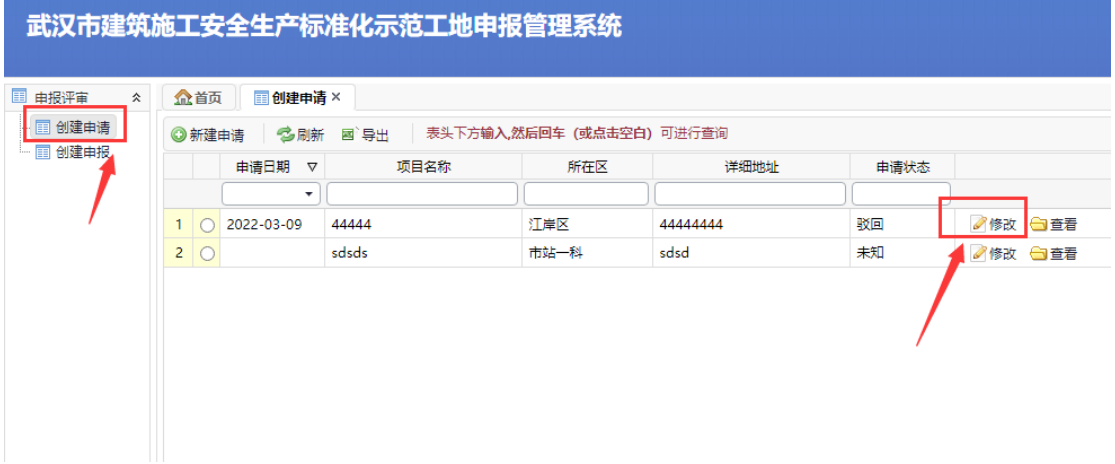

(图 4-3-4)

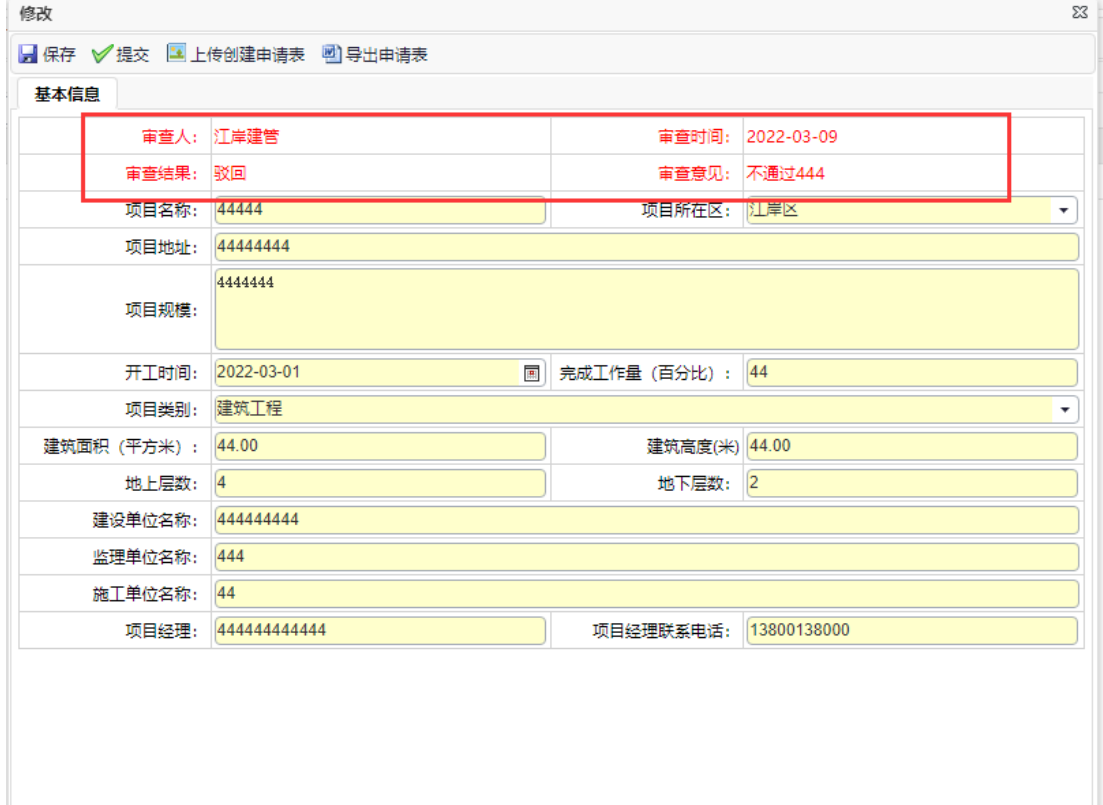

(图 4-3-5)

#### <span id="page-12-0"></span>4、创建申报(使用对象:会员单位)

#### <span id="page-12-1"></span>(1)创建申报

会员单位登录系统后,首先在系统页面中左侧菜单点击"创 建申请",找到区站审核通过的项目,点击"创建申报",提示 "操作成功"(图4-4-1)。

然后系统页面中左侧菜单点击"创建申报",找到该项目, 点击"修改"(图4-4-2),补充录入其他信息,点击"保存" 后提示"保存成功,请上传相关附件后提交申请"(图 4-4-3), 点击"附件"标签,上传相关附件(图 4-4-4), 完成申报操作, 最后点击"提交",将该项目申请提交到对应的区建管站讲行申 报资料完备性审查。

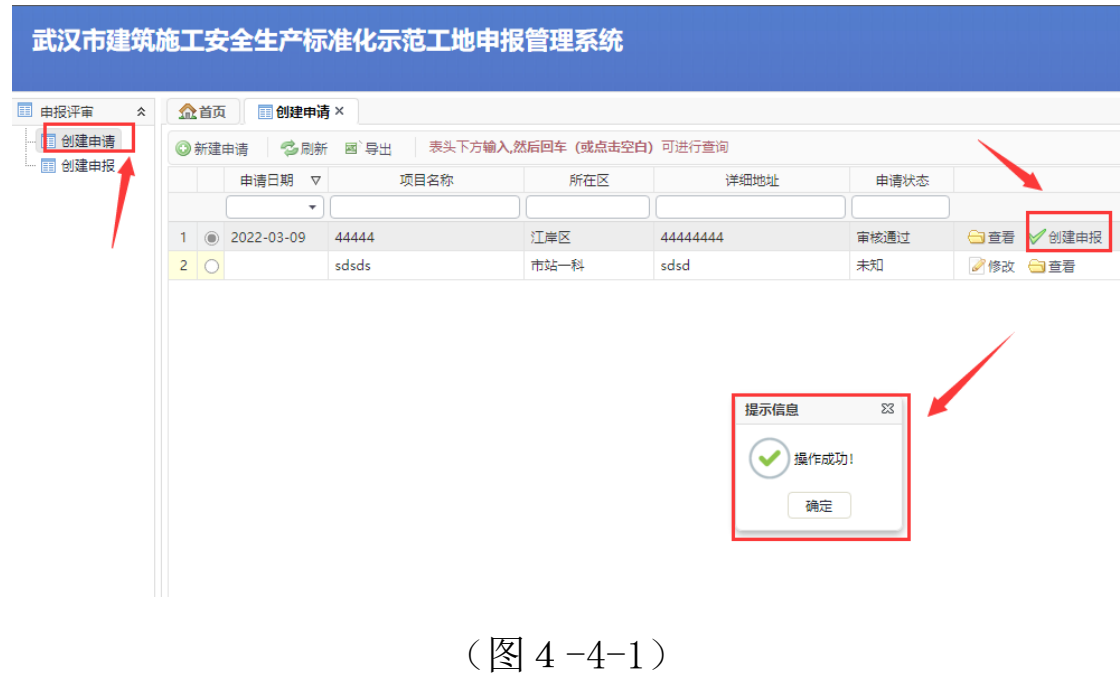

|                |                |         |                | 武汉市建筑施工安全生产标准化示范工地申报管理系统  |     |                |      |      |
|----------------|----------------|---------|----------------|---------------------------|-----|----------------|------|------|
| 圍<br>申报评审<br>슷 |                | 企首页     | <b>国创建申请 ×</b> | <b>同创建申报×</b>             |     |                |      |      |
| 创建申请<br>畐      |                | る刷新     | 國 导出           | 表头下方输入,然后回车 (或点击空白) 可进行查询 |     |                |      |      |
| 创建申报<br>囯      |                |         | 申请日期<br>▽      | 项目名称                      | 所在区 | 详细地址           | 申请状态 |      |
|                |                |         | ۰              |                           |     |                |      |      |
|                |                | ⊙       | 2022-03-09     | 44444                     | 汀岸区 | 44444444       | 已保存  | ●修改  |
|                | $\overline{2}$ |         | 2022-03-09     | 2222222222                | 汀岸区 | zzzz           | 区站审核 | ← 査看 |
|                | 3              |         | 2022-03-09     | 1                         | 汀岸区 | fdsfdsfdsfdsaf | 区站审核 | 白音看  |
|                | 4              |         | 2022-03-09     | 11                        | 江岸区 | 11             | 区站审核 | 白音看  |
|                | 5.             |         | 2022-03-09     | 测试20220309                | 江岸区 | 项目地址           | 已保存  | ●修改  |
|                | 6              |         | 2020-06-23     | test proejct 1            | 汀岸区 | dfsdfd         | 已保存  | ●修改  |
|                | 7.             | $\circ$ |                | test project 2            | 汀岸区 | sdfdsf         | 已保存  | ◎修改  |

图 4-4-2

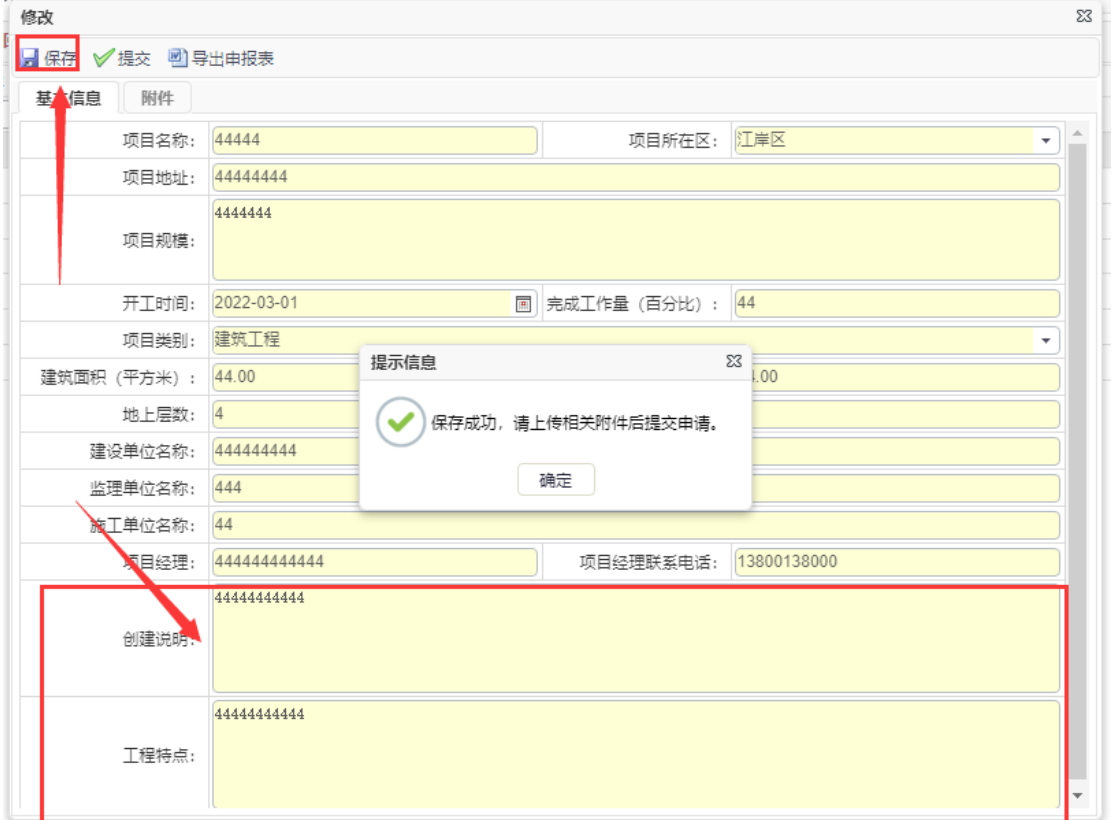

图 4-4-3

| 修改                              |                                                                                                    |      |             |       | $\Sigma$ |
|---------------------------------|----------------------------------------------------------------------------------------------------|------|-------------|-------|----------|
| 四导出申报表<br>■保存 √提交               |                                                                                                    |      |             |       |          |
| 附件<br>基本信息                      |                                                                                                    |      |             |       |          |
| 材料名称                            | 说明                                                                                                    | 是否必需 | 文件类型        | 是否已上传 |          |
| 武汉市建设工程安全、明施工示范项<br>目创建申请表 (盖章) |                                                                                                    | 좀    | jpg,png,bmp | 旱     | 白上传      |
| 武汉市建设工程安全文明施工示范项<br>目评审申报表 (盖章) |                                                                                                    | 否    | jpg,png,bmp | 좀     | 白上传      |
| 施丁单位资质证书                        |                                                                                                    | 좀    | jpg,png,bmp | 좀     | 白上传      |
| 施丁单位营业执照                        |                                                                                                    | 否    | jpg,png,bmp | 좁     | 白上传      |
| 施工单位安全生产许可证                     |                                                                                                    | 좀    | jpg,png,bmp | 杏     | ← ト传     |
| 项目施工许可证                         |                                                                                                    | 좀    | jpg,png,bmp | 좀     | ←上传      |
| 农民工业余学校                         |                                                                                                    | 좁    | jpg,png,bmp | 좀     | ←上传      |
| 图片                              | 现阶段施工项目全貌,能反映施工进度的照片,施<br>工用电(一、二、三级),临边防护,模板支撑、<br> 能反映施工项目施工期间主要部分的   项目门楼,围挡、喷淋系统、九牌一图、材料堆<br>放,起重机械设备,加丁区域,每项3-5张照片。市<br>政工程项目,请上传能反映安全文明施工情况的照<br>片。 | 否    | jpg,png,bmp | 좀     | 白上传      |
| 施工企业关于创建示范项目的工作方<br>案和措施        |                                                                                                    | 좀    | pdf         | 좀     | ←上传      |
| 创建示范项目的工作开展情况总结                 |                                                                                                    | 좁    | pdf         | 否     | ←上传      |
| 项目其础,主体阶段的标准化评分汇。               |                                                                                                    |      |             |       |          |

(图 4-4-4)

#### <span id="page-14-0"></span>(2)创建申报资料驳回处理

如果信息因不完整被驳回,在统页面中左侧菜单点击"创建 申报",找到相关项目(图 4-4-5),然后点击"修改",打开 信息填报页面,查看驳回原因(图 4-4-6),补充录入项目,最 后点击"提交",即重新提交到相关区建管站,再次审核。

| 由招评审<br>奕 |                         | 会首页             | 密封中报 ×                          |                               |                         |                              |        |             |
|-----------|-------------------------|-----------------|---------------------------------|-------------------------------|-------------------------|------------------------------|--------|-------------|
| 资料曲报      |                         |                 | ◎ 新建由语<br>GB新                   | 國 森生                          | 表头下方输入,然后回车(或点击空白)可进行查询 |                              |        |             |
|           |                         |                 | 曲邊日期<br>$\overline{\mathbf{v}}$ | 项目名称                          | 新在区                     | 洋细胞址                         | 申请状态   |             |
|           |                         |                 | ٠                               |                               |                         |                              |        |             |
|           |                         | 1.63            | 2020-05-26                      | 北東门头沟发生3.6级地震 网<br>友抓拍下用灯做晃视线 | 汀座区                     | 北京门头沟发生3.6级地质洞<br>发抓拍下飛灯做異视频 | 资料上报完成 | 白查看         |
|           |                         | $2 - 10$        | 2020-05-26                      | 44444444                      | 红座区                     | 44444444                     | 破回     | 一维改         |
|           | 3                       |                 | $2020 - 05 - 26$                | 喜问无为遭                         | 江岸区                     | 路路施施冻冻场                      | 区站审核   | □查看         |
|           | 4                       |                 | 2020-05-26                      | <b>缓饱A02</b>                  | 订桌区                     | <b>深汉市沿江大道</b>               | 专家评审   | 白豆香         |
|           | 5.                      |                 | 2020-05-22                      | 11111111111                   | 江岸区                     | 11111111111111111            | 协会修证   | 一支新         |
|           | 6 <sup>2</sup>          |                 | 2020-05-19                      | sdfdsf                        | 行復図                     | sdfdsfds                     | 已保存    | 一件故         |
|           | 7                       |                 | 2020-05-18                      | 新建到试项目                        | 订单区                     | 湖北省建汉市江汉区常青油<br>145号         | 売成     | ○查看         |
|           | $\overline{\mathbf{B}}$ |                 | 2020-05-18                      | 1                             | 江汉区                     | $\overline{2}$               | 完成     | □查看         |
|           |                         | 90              |                                 | felsfels                      | 订编区                     | sdfsdaf                      | 已保存    | ■修改         |
|           |                         | 10 回            |                                 | 图片共享                          | 江汉区                     | $\mathbf{I}$                 | 已保存    | 之修改         |
|           |                         | 11 <sup>°</sup> |                                 | hikhkih                       | 订汉区                     | ihjikhkon                    | 已保存    | 上传改         |
|           | 12                      | $\theta$        |                                 | 55555555555555                | 江岸区                     | 5                            | 已保存    | <b>A 倍改</b> |

(图 4-4-5)

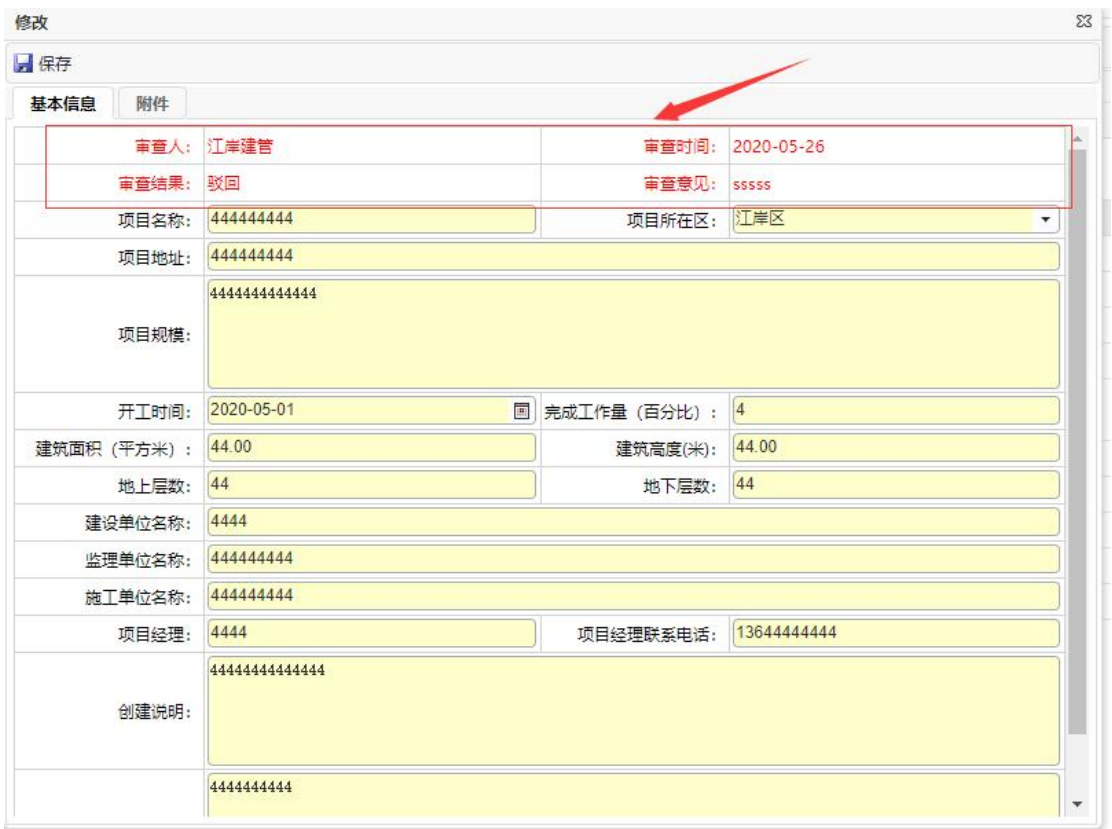

(图 4-4-6)

#### <span id="page-16-0"></span>5、创建申请/创建申报区站审核(使用对象:区建管站)

创建申请和创建申报区站审核,操作基本相同,以下仅以创 建申请操作为列。

#### <span id="page-16-1"></span>(1)审核项目信息:

区建管站用户按系统分配的用户名和密码登录系统,首先在 系统页面中点击"创建申请区站审查",并点击某项目申请列表 中的"审查"(图 4-5-1),然后在信息审查页面中杳看项目的 基础情况(图 4-5-2)、附件(图 4-5-3),并根据申报资料情 况填写审查意见(图 4-5-4), 最后点击"保存", 将该项目申 请提交到协会再审或驳回申报单位。

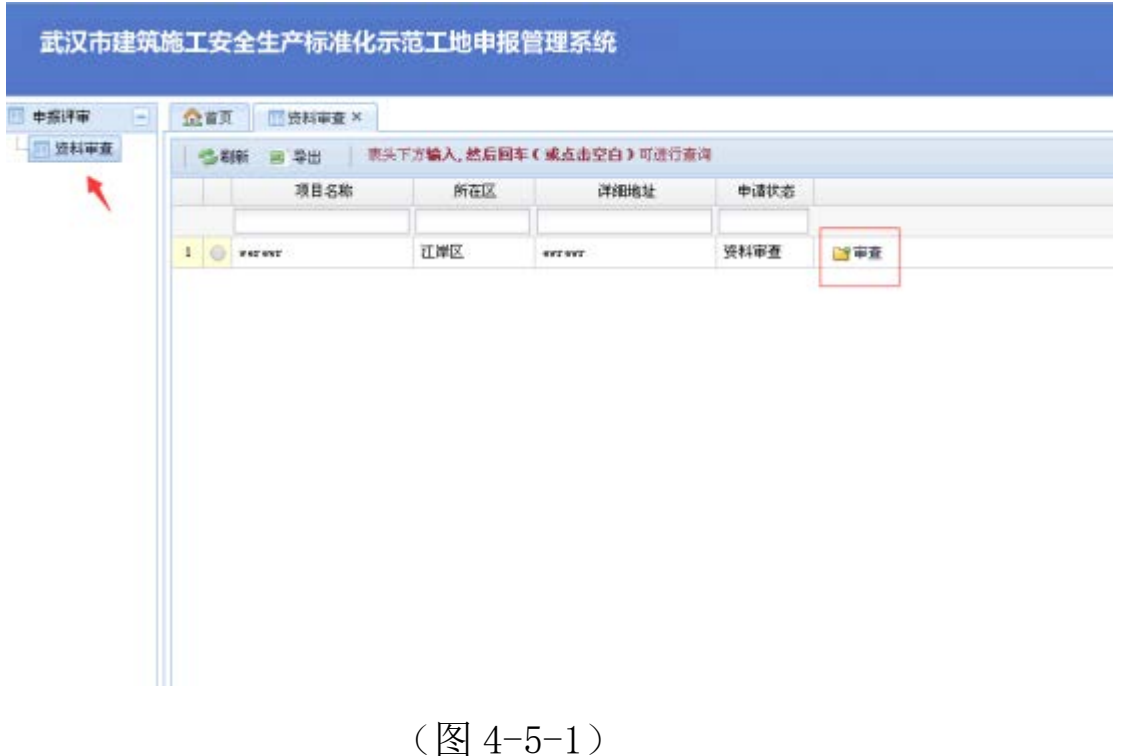

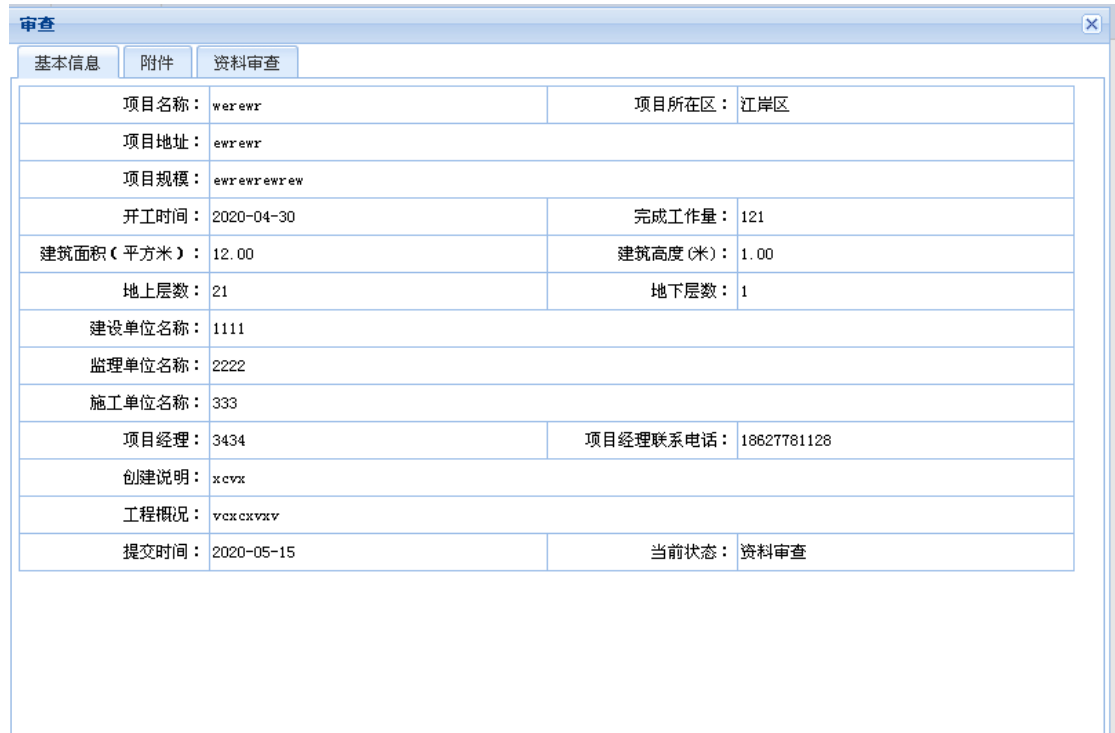

(图 4-5-2)

| 审查                              |                                                                        |      |               |       | $\overline{\mathbf{x}}$ |
|---------------------------------|------------------------------------------------------------------------|------|---------------|-------|-------------------------|
| 附件<br>资料审查<br>基本信息              |                                                                        |      |               |       |                         |
| 材料名称                            | 说明                                                                     | 是否必需 | 文件类型          | 是否已上传 |                         |
| 武汉市建设工程安全文明施工示范项。<br>目创建申请表(盖章) |                                                                        | 是    | jpg, png, bmp | 是     | 白查看                     |
| 武汉市建设工程安全文明施工示范项<br>目评审申报表(盖章)  |                                                                        | 쁥    | jpg, png, bmp | 是     | 白查看                     |
| 施工单位资质证书                        |                                                                        | 是    | jpg, png, bmp | 是     | ← 査看                    |
| 施工单位营业执照                        |                                                                        | 香    | jpg, png, bmp | 香     | ← 查看                    |
| 施工单位安全生产许可证                     |                                                                        | 香    | jpg, png, bmp | 香     | 自査者                     |
| 项目施工许可证                         |                                                                        | 否    | jpg, png, bmp | 香     | ← 査看                    |
| 农民工业余学校                         |                                                                        | 否    | jpg, png, bmp | 香     | 日查看                     |
| 能反映施工项目施工期间主要部分                 | 施王项目全貌、基坑、施王用电、脚手架、临边防 <br>护、塔吊、外用电梯、文明施工、办公区、生活区<br>等)安全防护情况的照片(附文字说明 | 香    | jpg, png, bmp | 否     | 白查看                     |
| 施工企业关于创建示范项目的工作方<br>案和措施        |                                                                        | 香    | pdf           | 是     | ← 査看                    |
| 施工项目达标工作开展情况                    |                                                                        | 香    | pdf           | 香     | 自査者                     |
| 向建示范项目的手作总结                     |                                                                        | 否    | pdf           | 香     | ← 査看                    |
| 项目基础、主体阶段的标准化评分汇<br>总表          |                                                                        | 否    | pdf           | 是     | ← 査看                    |
|                                 |                                                                        |      |               |       |                         |

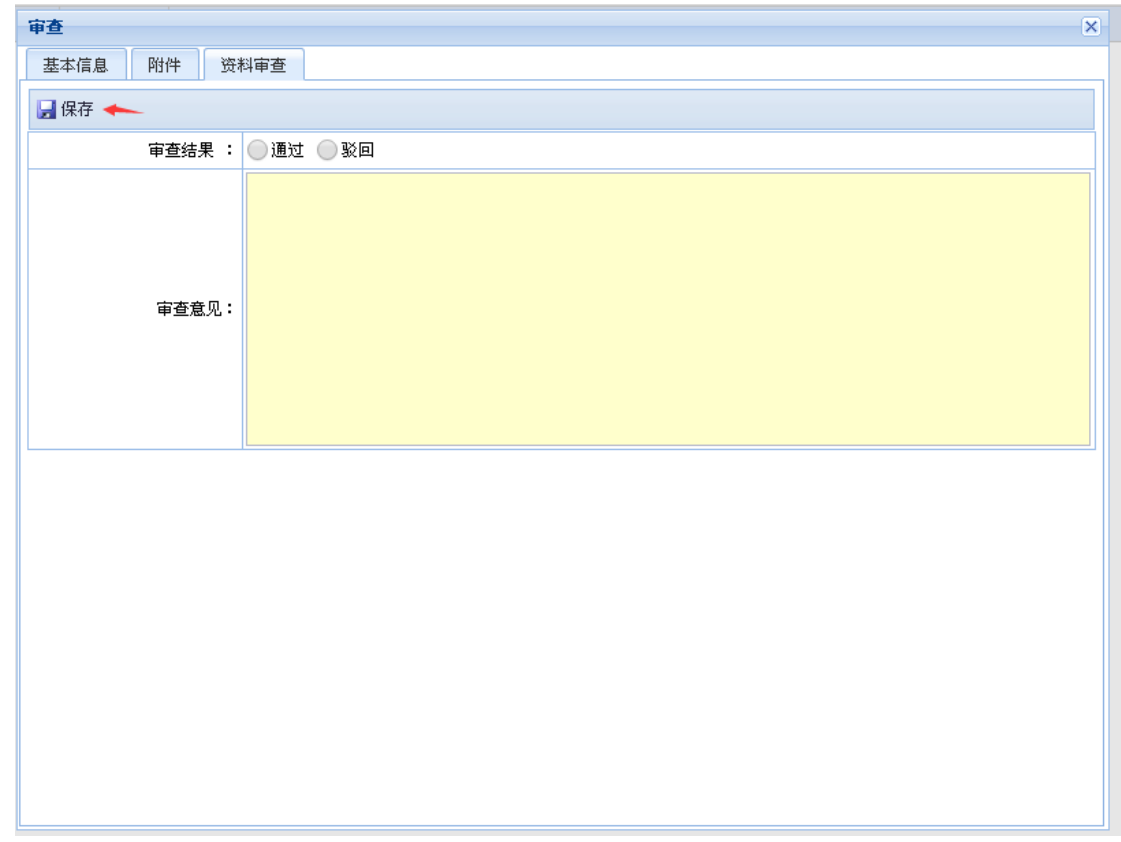

(图 4-5-4)

#### <span id="page-18-0"></span>(2)查看项目信息

区建管站可以对属于该区域的所有申报项目进行查阅。

区建管站用户按系统分配的用户名和密码登录系统,首先在 系统页面中点击"创建申请区站审查",并点击某项目申请列表 中的"杳看"(图 4-5-5),然后在信息审查页面(图 4-5-6) 中查看项目的基础情况、附件,并可以查看该申报项目的所有审 核记录(图 4-5-6)。

| 申报评审<br>$\sim$ |                          | 企業页            | <b>III 区站窗框 X</b> |                              |     |                              |              |      |
|----------------|--------------------------|----------------|-------------------|------------------------------|-----|------------------------------|--------------|------|
| 11 区站审核        |                          | る刷新            | 國 导出              | 表头下方输入,然后回车(或点击空白)可进行查询      |     |                              |              |      |
|                |                          |                | 申请日期              | 顶目名称                         | 所在区 | 详细地址                         | 申请状态         |      |
|                |                          |                | $\sim$            |                              |     |                              | $\checkmark$ |      |
|                |                          | 1 <sup>1</sup> | 2020-05-26        | <b>吾问无为谓</b>                 | 江岸区 | 03190319031903               | 区站审核         | ■审核  |
|                | $\mathbf{2}$             |                | $2020 - 05 - 26$  | 44444444                     | 江岸区 | 444444444                    | 驳回           | 白童香  |
|                | з                        | $\circ$        | 2020-05-26        | 绿地A02                        | 江岸区 | 武汉市沿江大道                      | 专家评审         | ◎查看  |
|                | $\ddot{\phantom{a}}$     |                | 2020-05-22        | 111111111111                 | 汀岸区 | 111111111111111111           | 协会终评         | ○宣香  |
|                | 5                        |                | 2020-05-06        | л.                           | 江岸区 | Ž.                           | 协会已终审        | □查看  |
|                | 6                        | ⊝              | 2020-05-11        | 项目名称1                        | 江岸区 | 项目地比                         | 宗成           | □查看  |
|                | $\overline{\phantom{a}}$ |                | $2020 - 05 - 11$  | 1                            | 江岸区 | 1                            | 完成           | ◎查看  |
|                | 8                        |                | 2020-05-15        | <b>Werest</b>                | 江岸区 | <b>OVY OVY</b>               | 完成           | ○ 安香 |
|                | 9                        |                | $2020 - 05 - 15$  | Abc                          | 江岸区 | ABC de                       | 完成           | □查看  |
|                | 10 <sub>1</sub>          |                | 2020-05-18        |                              | 江汉区 | ž                            | 完成           | 白宝香  |
|                | 11                       |                | $2020 - 05 - 18$  | 新建新式项目                       | 江岸区 | 湖北省武汉市江汉区常青<br>路145号         | 完成           | 白童香  |
|                | 12.                      |                | $2020 - 05 - 26$  | 北東门头沟发生3.6级地震<br>网友抓拍下吊灯御霓视频 | 江岸区 | 北京门头沟发生3.6级地震<br>网友抓拍下吊灯微菜视频 | 资料上提高<br>碼   | □宣香  |

(图 4-5-5)

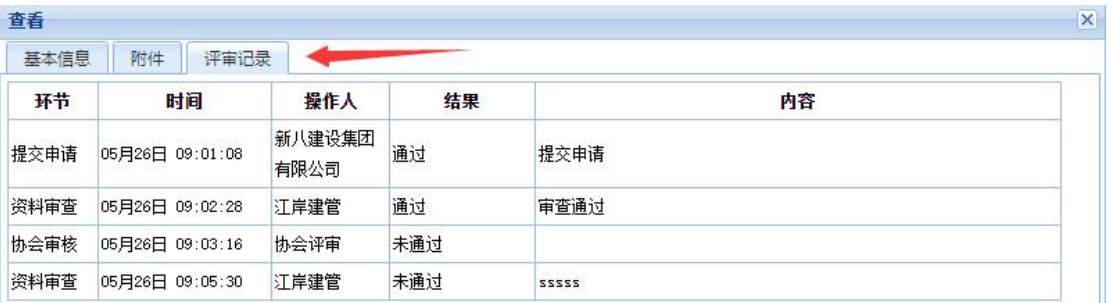

(图 4-5-6)

#### <span id="page-20-0"></span>6、协会再审(使用对象:协会用户)

#### <span id="page-20-1"></span>审核项目信息

协会用户按系统分配的用户名和密码登录系统,首先在系统 页面中点击"协会审核",并点击某项目申请列表中的"审核" (图 4-6-1),然后在评审页面(图 4-6-2)中查看项目的基础 情况、附件、评审记录,点击"协会评审"并根据申报资料情况 填写评审意见(图 4-6-3), 最后点击"保存", 将该项目申请 提交到协会终评。

|                    |                |            | 武汉市建筑施工安全生产标准化示范工地申报管理系统     |     |                              |                   |     |
|--------------------|----------------|------------|------------------------------|-----|------------------------------|-------------------|-----|
| 由报评审<br>۰          |                | 企首页        | Ⅲ奶会审核 X                      |     |                              |                   |     |
| □协会审核              |                | ●剧新        | 8 导出                         |     | 表头下方输入,然后回车(或点击空白)可进行查询      |                   |     |
| 图 协会终评<br>- 四 评审完成 |                |            | 项目名称                         | 所在区 | 详细修址                         | 申请状态              |     |
|                    |                |            |                              |     |                              |                   |     |
|                    |                |            | 1 图 测试项目                     | 订岸区 | 协会专家用户按系统分配<br>的用户名和密码登录系统   | 协会审核              | 图面核 |
|                    | $\overline{2}$ | ®          | 北京门头沟发生3.6级地震<br>网友抓拍下吊灯御需视频 | 江岸区 | 北奈门头沟发生3.6级地震<br>网友抓拍下吊灯微觉视频 | <b>资料上提票</b><br>戚 |     |
|                    | $\overline{3}$ |            | 6 44444444                   | 订岸区 | 44444444                     | 影回                |     |
|                    | $\frac{4}{3}$  | $\omega$   | 高问无为谓                        | 订岸区 | <b>LGAGGGAGGAGGGG</b>        | 疑回                |     |
|                    | 5              | G          | 绿地A02                        | 江岸区 | 武汉市沿江大道                      | 协会终评              |     |
|                    | 6              | 63         | 111111111111                 | 江岸区 | 111111111111111111           | 协会终评              |     |
|                    | $\tau$         | 63         | 新建测试项目                       | 江岸区 | 潮北省武汉市江汉区常青<br>路145号         | 完成                |     |
|                    | 8              | <b>四</b> 1 |                              | 江汉区 | $\mathfrak{D}$               | 完成                |     |
|                    | 9              | $\Box$     | <b>Nervy</b>                 | 江岸区 | exv evr                      | 宗成                |     |
|                    | 10             |            | @ Abo                        | 订岸区 | ABCde                        | 宾成                |     |
|                    | 11             | @1         |                              | 订岸区 | £.                           | 完成                |     |
|                    | 12             |            | ◎ 质目名称1                      | 江岸区 | 项目地址2                        | 完成                |     |
|                    |                | $13 \t 1$  |                              | 江岸区 | $\sim$                       | 协会已终审             |     |

(图 4-6-1)

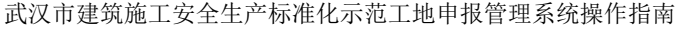

| 项目名称:              | 测试项目                                         | 项目所在区: 江岸区            |                  |  |  |  |  |
|--------------------|----------------------------------------------|-----------------------|------------------|--|--|--|--|
| 项目地址:              | 协会专家用户按系统分配的用户名和密码登录系统                       |                       |                  |  |  |  |  |
|                    | 项目规模: 协会专家用户按系统分配的用户名和密码登录系统                 |                       |                  |  |  |  |  |
| 开工时间: 2020-05-26   |                                              | 完成工作量: 55             |                  |  |  |  |  |
| 建筑面积 (平方米) : 33.00 |                                              | 建筑高度(米): 333.00       |                  |  |  |  |  |
| 地上层数: 33           |                                              | 地下层数: 33              |                  |  |  |  |  |
|                    | 建设单位名称: 协会专家用户按系统分配的用户名和密码登录系统               |                       |                  |  |  |  |  |
|                    | 监理单位名称: 协会专家用户按系统分配的用户名和密码登录系统               |                       |                  |  |  |  |  |
|                    | 施王单位名称:  协会专家用户按系统分配的用户名和密码登录系统              |                       |                  |  |  |  |  |
|                    | 项目经理: 协会专家用户                                 | 项目经理联系电话: 13978651234 |                  |  |  |  |  |
|                    | 创建说明: 协会专家用户按系统分配的用户名和密码登录系统.                |                       |                  |  |  |  |  |
| 工程特点:              | 协会专家用户按系统分配的用户名和密码登录系统协会专家用户按系统分配的用户名和密码登录系统 |                       |                  |  |  |  |  |
| 提交时间: 2020-05-26   |                                              | 当前状态: 协会审核            |                  |  |  |  |  |
| 审查人: 江岸建管          |                                              |                       | 审查时间: 2020-05-26 |  |  |  |  |
| 审查结果: 诵讨           |                                              | 审查意见: 审查诵讨            |                  |  |  |  |  |

(图 4-6-2)

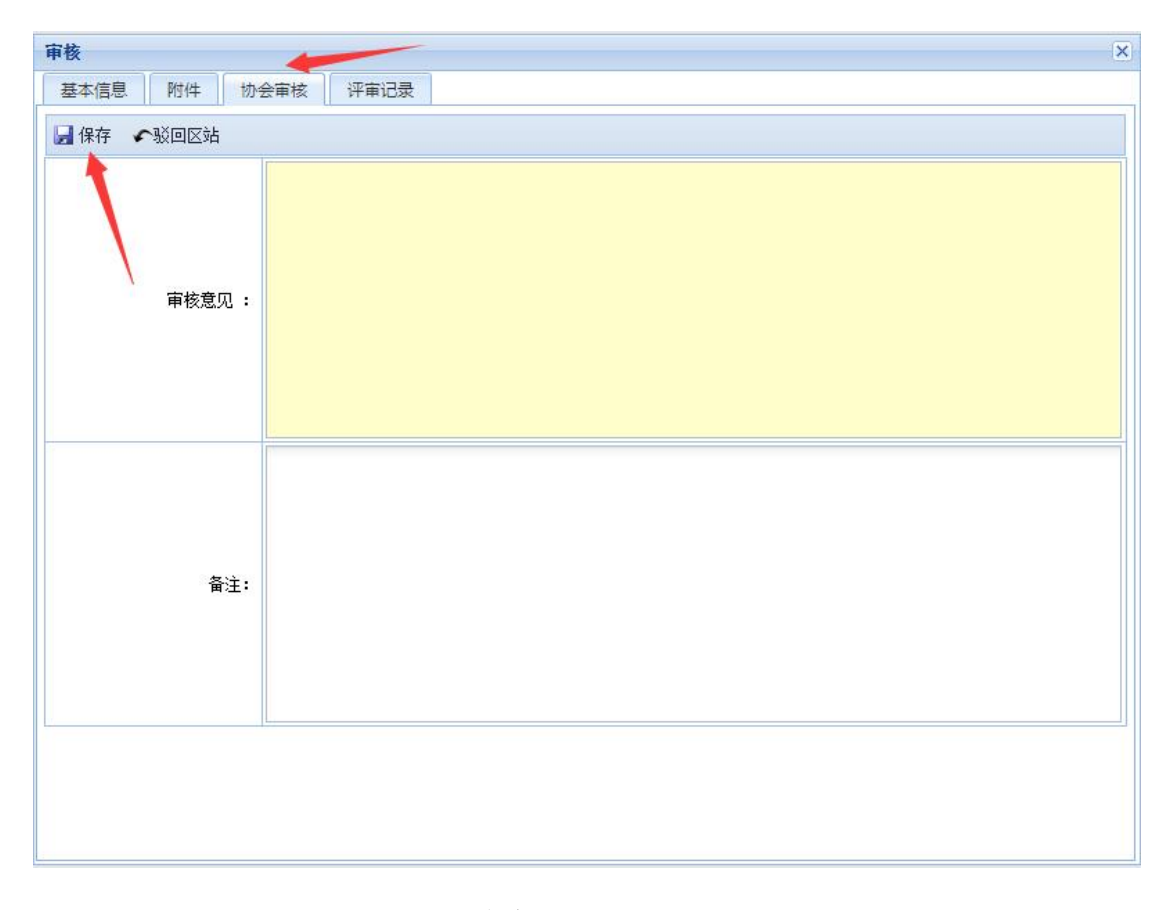

(图 4-6-3)

#### <span id="page-22-0"></span>7、专家意见(使用对象:协会用户、专家用户)

#### <span id="page-22-1"></span>专家意见录入

协会用户或专家用户按系统分配的用户名和密码登录系统, 首先在系统页面中点击"专家",并点击某项目申请列表中的"评 审"(图 4-7-1),然后在终评页面(图 4-7-2)中查看项目的 基础情况、附件、申报流程过评审记录,点击"专家评审"并根 据申报资料情况填写专家评审意见(图 4-7-3),可以上传专家 签字文件的扫描图片,最后点击"保存",录入专家评审意见。

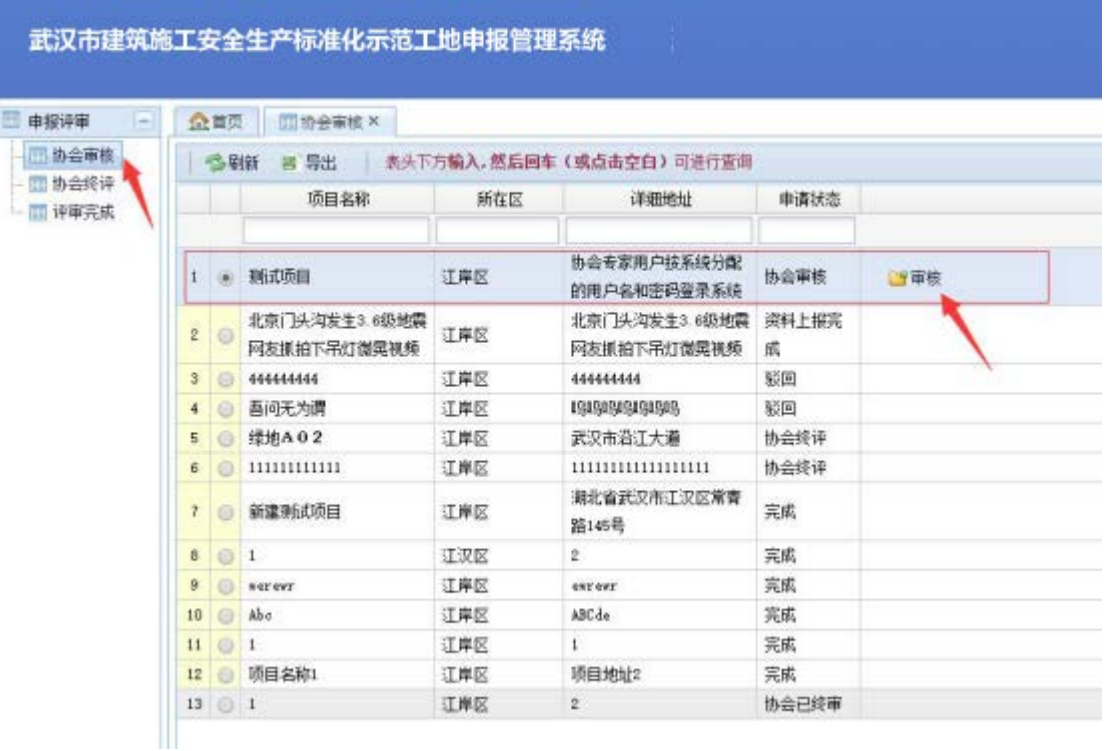

$$
(\boxtimes 4-7-1)
$$

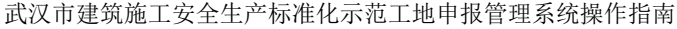

| 项目名称:              | 测试项目                                         | 项目所在区: 江岸区            |                  |  |  |  |  |
|--------------------|----------------------------------------------|-----------------------|------------------|--|--|--|--|
| 项目地址:              | 协会专家用户按系统分配的用户名和密码登录系统                       |                       |                  |  |  |  |  |
|                    | 项目规模: 协会专家用户按系统分配的用户名和密码登录系统                 |                       |                  |  |  |  |  |
| 开工时间: 2020-05-26   |                                              | 完成工作量: 55             |                  |  |  |  |  |
| 建筑面积 (平方米) : 33.00 |                                              | 建筑高度(米): 333.00       |                  |  |  |  |  |
| 地上层数: 33           |                                              | 地下层数: 33              |                  |  |  |  |  |
|                    | 建设单位名称: 协会专家用户按系统分配的用户名和密码登录系统               |                       |                  |  |  |  |  |
|                    | 监理单位名称: 协会专家用户按系统分配的用户名和密码登录系统               |                       |                  |  |  |  |  |
|                    | 施王单位名称:  协会专家用户按系统分配的用户名和密码登录系统              |                       |                  |  |  |  |  |
|                    | 项目经理: 协会专家用户                                 | 项目经理联系电话: 13978651234 |                  |  |  |  |  |
|                    | 创建说明: 协会专家用户按系统分配的用户名和密码登录系统.                |                       |                  |  |  |  |  |
| 工程特点:              | 协会专家用户按系统分配的用户名和密码登录系统协会专家用户按系统分配的用户名和密码登录系统 |                       |                  |  |  |  |  |
| 提交时间: 2020-05-26   |                                              | 当前状态: 协会审核            |                  |  |  |  |  |
| 审查人: 江岸建管          |                                              |                       | 审查时间: 2020-05-26 |  |  |  |  |
| 审查结果: 诵讨           |                                              | 审查意见: 审查诵讨            |                  |  |  |  |  |

(图 4-7-2)

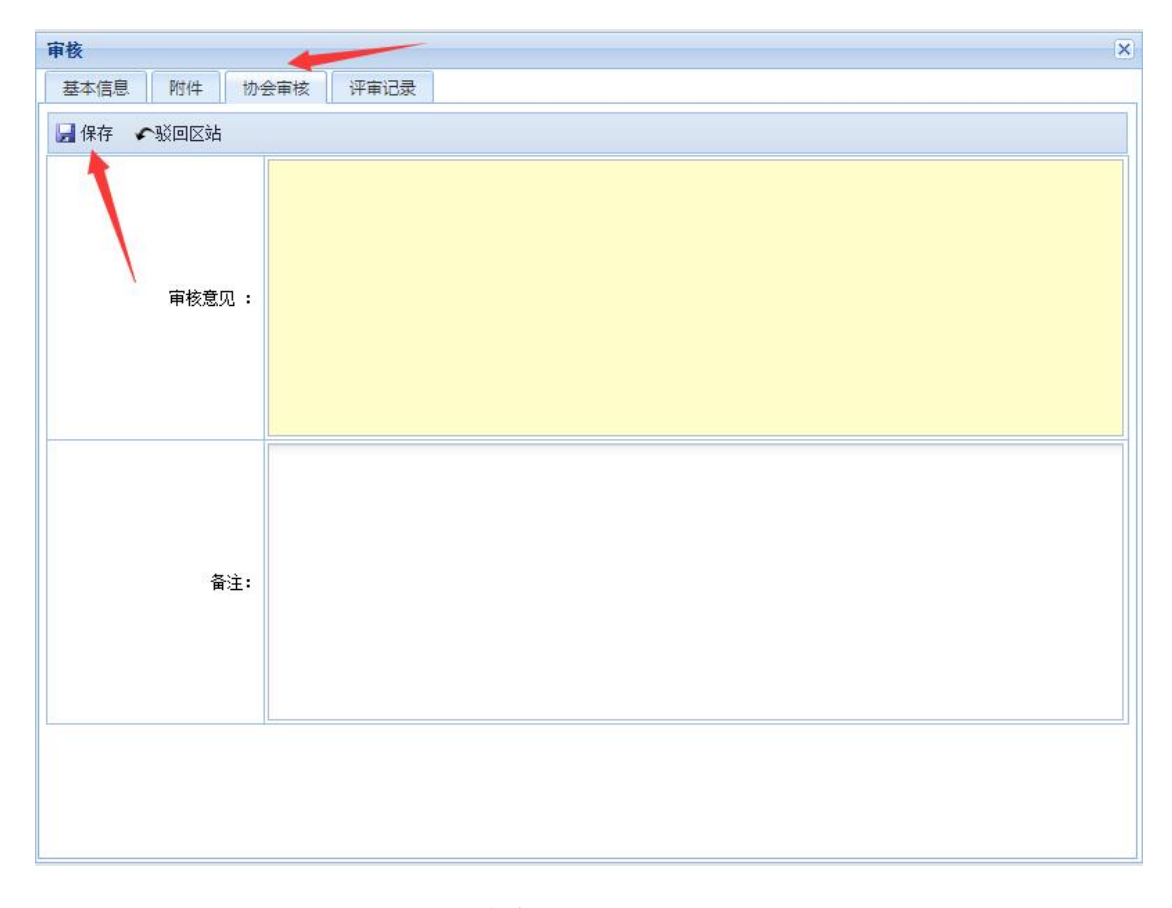

(图 4-7-3)

#### <span id="page-24-0"></span>8、协会终评(使用对象:协会用户)

#### <span id="page-24-1"></span>项目终评操作

协会用户按系统分配的用户名和密码登录系统,首先在系统 页面中点击"协会终评",并点击某项目申请列表中的"终评" (图 4-8-1),然后在终评页面(图 4-8-2)中查看项目的基础 情况、附件、申报流程过评审记录,点击"协会终评"并根据申 报资料情况及专家评审意见填写终评意见(图 4-8-3), 并选择 是否获奖,最后点击"保存",完成该项目申请的评审工作。

| 申报评审<br>$\left  - \right $ |                | 公首页            | 图 协会终评 X |     |                         |       |      |
|----------------------------|----------------|----------------|----------|-----|-------------------------|-------|------|
| - 前协会审核                    |                | SBM            | 回导出      |     | 表头下方输入,然后回车(或点击空白)可进行查询 |       |      |
| 图协会终评<br>- 详审完成            |                |                | 项目名称     | 所在区 | 详细地址                    | 申请状态  |      |
|                            |                |                |          |     |                         |       |      |
|                            | r              | $\odot$        | 绿地A02    | 江岸区 | 武汉市沿江大道                 | 协会经评  | ■る終评 |
|                            | $\overline{z}$ | e              | 新建利试项目   | 江岸区 | 潮北省武汉市江汉区常青<br>路145号    | 完成    | ■ 线评 |
|                            |                | $3 \odot 1$    |          | 江汉区 | $\tilde{2}$             | 雲成    | 高统评  |
|                            | $\ddotmark$    | 60             | werest   | 江岸区 | entrent-                | 完成    | ■終评  |
|                            | 5              | $\circ$        | Abc      | 江岸区 | ABC-de                  | 完成    | ■■終评 |
|                            | 6              | @1             |          | 江岸区 | $\mathbf{1}$            | 完成    | 品终译  |
|                            |                | 70             | 项目名称1    | 江岸区 | 项目地址2                   | 宾戚    | ●終评  |
|                            |                | $8 \bigcirc 1$ |          | 江岸区 | 2                       | 协会已终审 | →修评  |

(图 4-8-1)

#### 终评  $\overline{\mathbf{x}}$ 基本信息 附件 协会终评 评审记录 项目名称: 绿地A02 项目所在区: 江岸区 项目地址: 武汉市沿江大道 项目规模: 建筑面积50000m<sup>2</sup> 开工时间: 2018-04-26 完成工作量:50 建筑面积 (平方米): 50000.00 建筑高度(米): 124.00 地上层数: 50 地下层数: 2 建设单位名称: 绿地集团 监理单位名称: 宏宇咨询 施工单位名称: 新八建设集团有限公司 项目经理联系电话: 15377670312 项目经理: 方元大 创建说明: 武汉市建设工程安全文明施工示范项目 工程特点: 工程造价为3亿 提交时间: 2020-05-26 当前状态: 协会终评

(图 4-8-2)

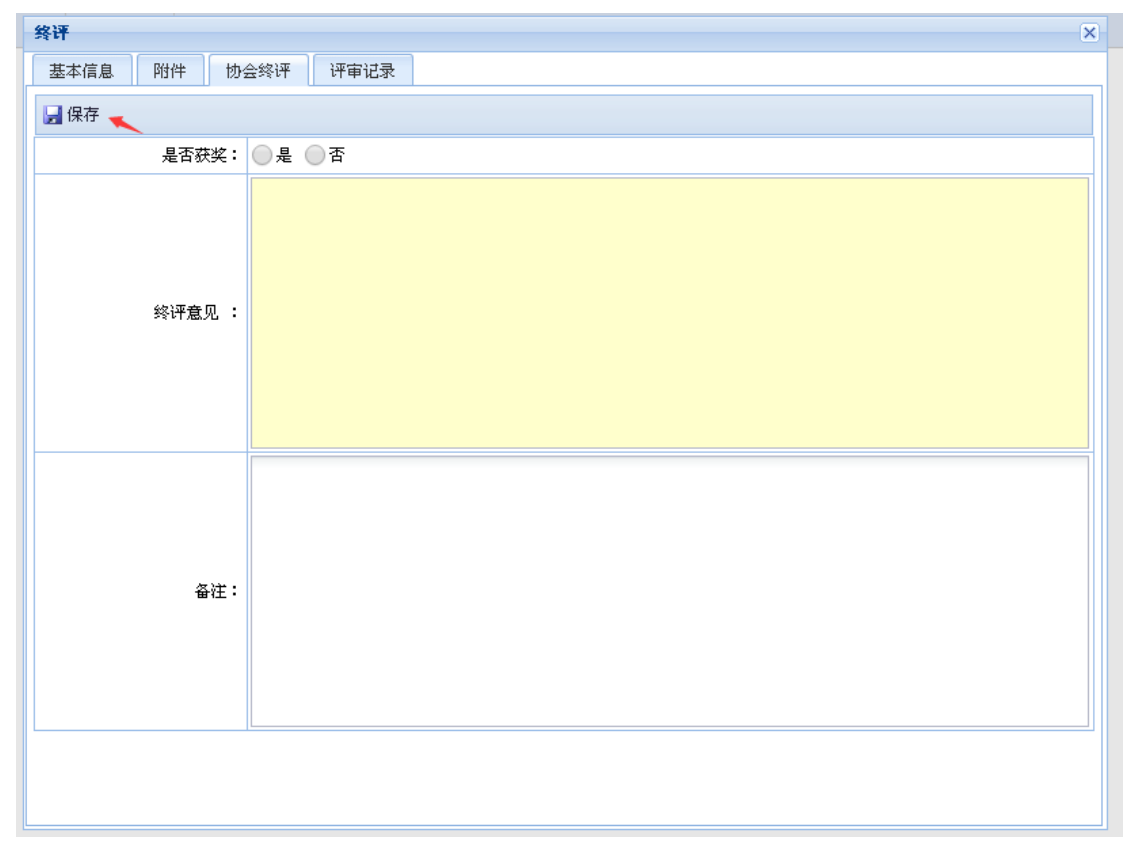

(图 4-8-3)

#### <span id="page-26-0"></span>9、评审完成(使用对象:协会用户)

#### <span id="page-26-1"></span>评审完成项目查看

协会用户按系统分配的用户名和密码登录系统,首先在系统 页面中点击"评审完成",并点击某项目申请列表中的"查看" (图 4-9-1),可在查看页面(图 4-9-2)中查看项目的基础情 况、附件、申报流程过评审记录。

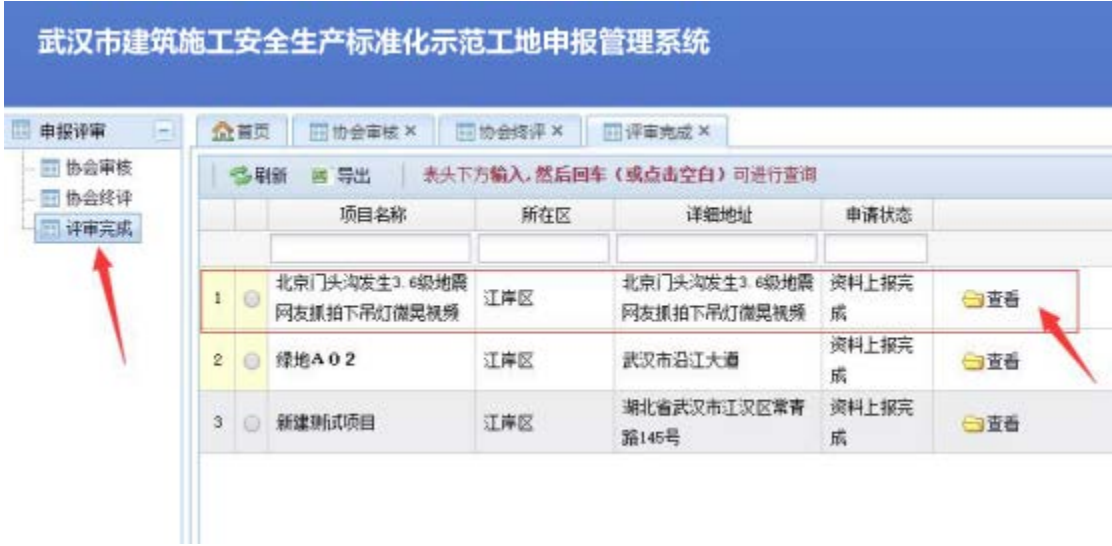

(图 4-9-1)

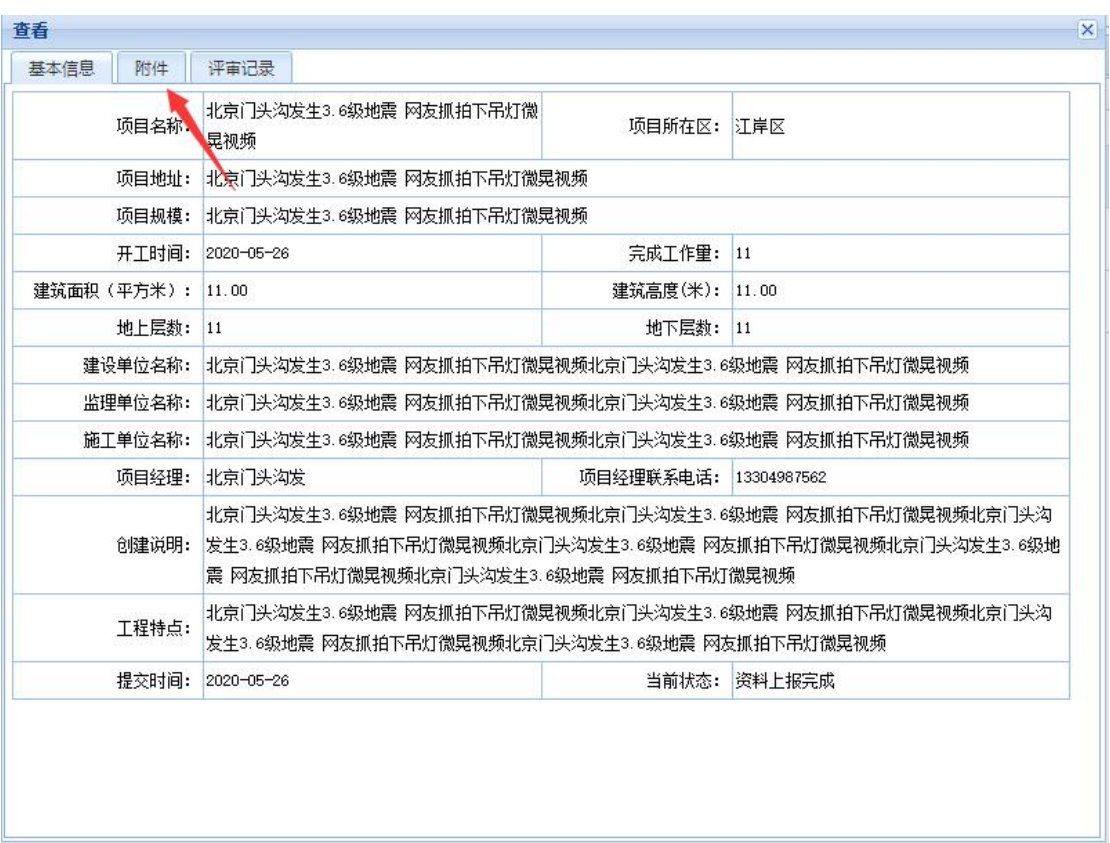

(图 4-9-1)

#### <span id="page-27-0"></span>10、评审过程监督(使用对象:综合科用户)

市站综合科用户可以看到项目申报至终评全过程中的所有 信息。

市站综合科用户按系统分配的用户名和密码登录系统,首先 在系统页面中点击"监督",并点击某项目申请列表中的"查看" (图 4-10-1),可在查看页面(图 4-10-2)中查看项目的基础

情况、附件、申报流程过评审记录。

#### 武汉市建筑施工安全生产标准化示范工地申报管理系统 同曲接连审 ☆ 画页 画面图×  $\boxed{=}$ 回盗管 多剧新 河导出 表头下方输入,然后回车(或点击空白)可进行查询 申请日期 项目名称 所在区 详细地址 申请状态  $\checkmark$  $\checkmark$ #城客运站项目(综合交 武汉市新州区新冲街曲背 新州区 已保存  $1<sup>°</sup>$ ◎查看 (短用用地) 排料 武汉生物农业产业基地- 东湖新技术开发 资料上报完 2 2020-06-28 东洲新技术开发区 白杏香 NH  $\boxtimes$ 成

#### (图 4-10-1)

查看  $\overline{\mathbf{x}}$ 基本信息 附件 评审记录 项目名称: | 邾城客运站项目 (综合交枢纽用地) 项目所在区: 新洲区 项目地址: 武汉市新洲区新冲街曲背湖村 |<br>|客运站主站楼框架地上1—4层建筑面积12270.00平方米; 地下1层建筑面积7293.86平方米; 辅助用房框架地上2层建筑| 项目规模: 面积1115.28平方米;门卫室框架地上1层建筑面积18.80平方米。 完成工作量: 75 开工时间: 2018-12-18 建筑面积 (平方米): 20697.94 建筑高度(米): 24.00 地上层数: 4 地下层数: 1 建设单位名称: 武汉市武瑞交通发展有限公司 监理单位名称: 湖北华泰工程建设监理有限公司 施工单位名称: 武汉金坊建设集团有限公司 项目经理联系电话: 15007197838 项目经理: 张文 创建说明: 待完善 工程特点: 待完善

(图 4-10-2)